Nous vous remercions infiniment de participer à l'évaluation des communications proposées au 22<sup>ème</sup> colloque international Etienne Thil. Votre rôle de relecteur est essentiel ! Vous aidez les auteurs à faire progresser leur recherche et le conseil scientifique du colloque à prendre une décision quant au programme final.

## **Comment accéder aux communications à évaluer ?**

Pour télécharger les communications qui vous ont été allouées pour évaluation, rendez-vous sur le site dédié : <https://thil2019.sciencesconf.org/>

Pour vous connecter, deux solutions :

- Si vous avez déjà utilisé la plateforme *SciencesConf*, quelle que soit la conférence concernée, utilisez vos identifiants habituels.
- Si vous utilisez la plateforme pour la première fois, votre identifiant est NOMPRENOM et votre mot de passe : ETHIL

Pour télécharger les communications que vous avez à évaluer, cliquer sur « relecture », puis sur « dépôts à relire » dans cette boite de dialogue « relecture ». Vous voyez alors la liste des communications allouées apparaitre à l'écran.

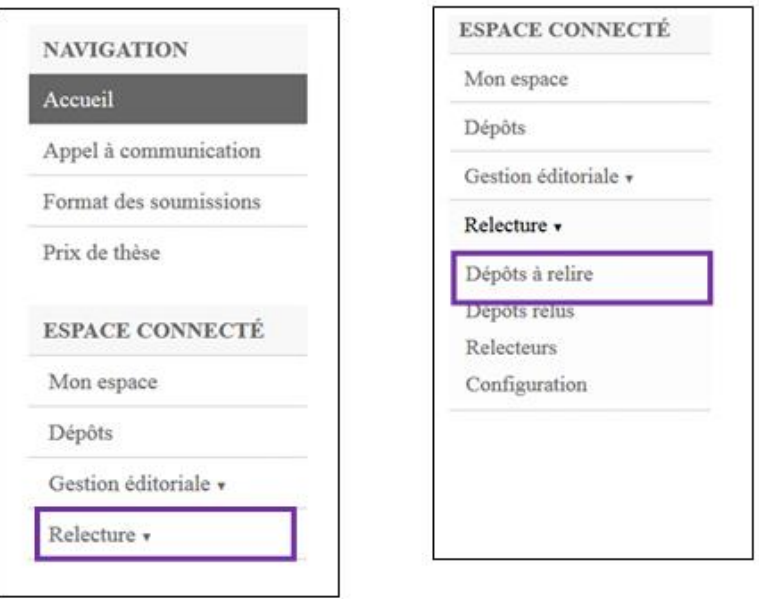

Pour accéder à la communication, cliquez sur le petit stylo à droite de l'écran.

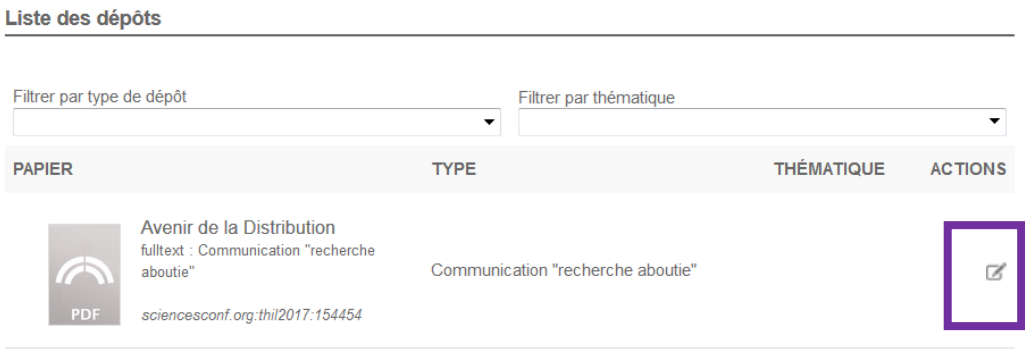

## **Comment rédiger et enregistrer votre évaluation ?**

La grille d'évaluation figure sous la communication. Vous attribuez une note de 0 à 10 à chacun des critères.

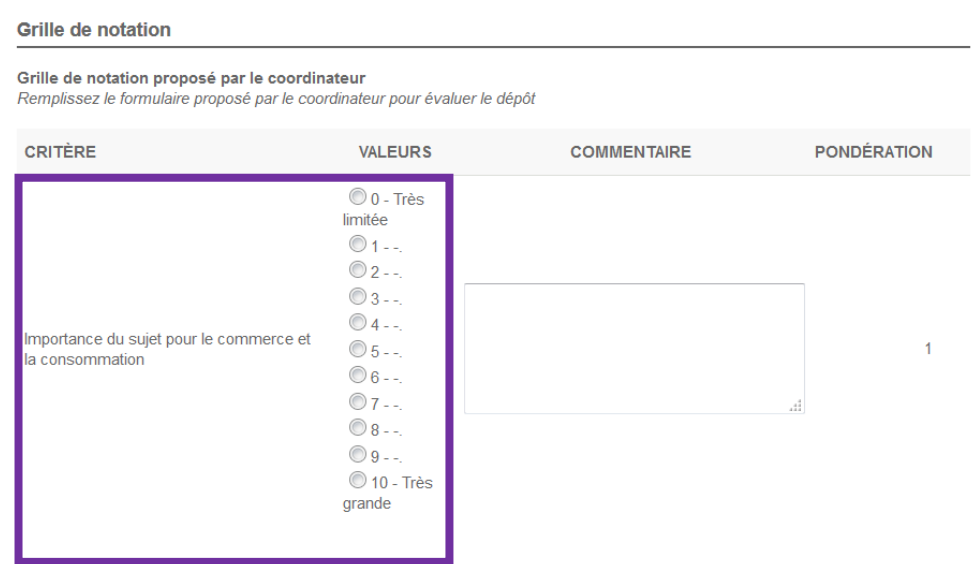

Les rubriques situées en bas de la page « type de dépôt » « commentaire associé au changement de type de dépôt », « définir une thématique » et « commentaire associé au choix de la thématique » ne sont à utiliser qu'en cas d'erreur des auteurs lors du dépôt de la communication.

Les commentaires que vous proposez visent à proposer des suggestions riches et constructives aux auteurs pour améliorer la communication et – plus largement – le travail de recherche à venir. Nous vous remercions de bien vouloir évaluer les communications en tenant compte du format court de communication demandé (**5 pages hors résumé managérial, références bibliographiques et annexes**). La même grille d'évaluation s'applique aux communications « recherches abouties » et aux communications « recherches en cours ».

N'oubliez pas d'enregistrer votre évaluation lorsque vous aurez terminé de la remplir !

Encore merci de votre implication au sein de la communauté scientifique Etienne Thil.